## **Автоматизация рабочего процесса процедуры регистрации растровых изображений при помощи модуля для ГИС MapInfo**

*Я. А. Снигирев1\*, Д. Т. Алмагамбетова<sup>1</sup>*

<sup>1</sup> Сибирский государственный университет геосистем и технологий, г. Новосибирск, Российская Федерация \* e-mail: adt89963826953@gmail.com

**Аннотация.** В статье описаны существующие методы регистрации растровых изображений в ГИС MapInfo Professional. Приведен авторский алгоритм по автоматизации процесса регистрации растрового изображения с известными координатами углов.

**Ключевые слова:** геоинформационная система, MapInfo Professional, координаты, ГИС, растровое изображение, извлечение координат

## **Automating the raster image registration workflow with the MapInfo GIS module**

*Y. A. Snigirev1\*, D. T. Almagambetova1*

<sup>1</sup> Siberian State University of Geosystems and Technologies, Novosibirsk, Russian Federation \* e-mail: adt89963826953@gmail.com

**Abstract.** The article describes the existing methods for registering raster images in a MapInfo Professional GIS. An author's algorithm for automating the process of registering a raster image with known coordinates of the corners is presented.

**Keywords:** geographic information system, MapInfo Professional, positions, GIS, halftone photography, extract positions, extraction of coordinates

Использование географических информационных систем (далее – ГИС) и соответствующего программного обеспечения в современном мире – это один из основных методов решения задач в области землеустройства, кадастров и в вопросах управления развитием территорий. Список функциональных возможностей ГИС с каждым годом расширяется как за счет лично разработчиков ГИС, которые представлены сегодня на российском рынке, так и за счет пользователей.

Процедура регистрации растрового изображения представляет собой привязку растрового изображения к определенным точкам на поверхности земли. Регистрация растрового изображения проводится для того, чтобы ГИС показывала растровое изображение правильным образом в окне карты в соответствии с выбранной картографической проекцией. В процессе проведения привязки растрового изображения определяется местоположение координат точек привязки, то есть математически преобразуются данные из пиксельной системы координат в реальную систему координат на местности плана (карты).

На текущий момент в ГИС MapInfo существует два метода регистрации растровых изображений. Первый метод – это, так называемое, «скалывание» [6], при котором координаты извлекаются из уже геопривязанного растра – исходника, это может быть либо привязанное растровое изображение, либо векторный слой. И второй метод – это регистрация растрового изображения путем внесения вычисленных по карте координат.

В обычном режиме регистрация растрового изображения проводится по следующей схеме. Открытие растрового изображения осуществляется при помощи функции «Файл – Открыть», где в открывшемся диалоговом окне задается «Представление – В активной карте», тип файла «Растровый снимок». После этой операции во вновь открывшемся диалоговом окне выбирали функцию «Регистрировать». Регистрация растрового изображения производится в условной системе координат «План-схема (метры)» по четырем точкам (углам растрового изображения) при помощи функции «Добавить», затем выбирается угол в окне привязки растрового изображения.

Разработанный модуль открывается непосредственно в ГИС MapInfo Professional через функцию «Программы – Запустить программу». Для успешной работы модуля необходимы такие данные как, размер растрового массива, который необходимо будет зарегистрировать, известные координаты нулевой точки – угла, от которых рассчитываются также координаты всех четырех углов растрового изображения. Модуль работает со всеми форматами растровых изображений, которые обрабатывает ГИС MapInfo Professional. Алгоритм работы модуля заключается в следующем: модуль запрашивает высоту и ширину растрового массива, это количество растровых изображений, которые необходимо зарегистрировать и которые вместе составляют один растровый массив (рис. 1).

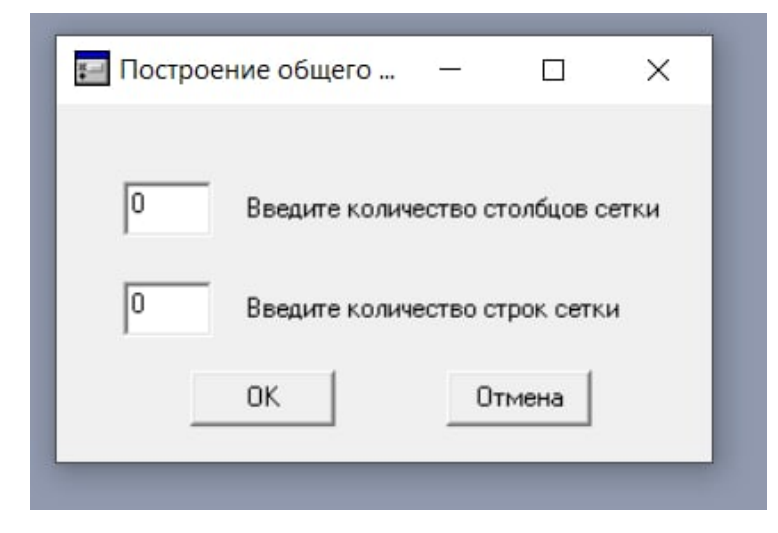

Рис. 1. Функция модуля по запросу размера растрового массива

Далее модуль запрашивает координаты точки, которые нам известны, рассчитанные координаты угла растрового изображения (рис. 2), масштаб растрового изображения, под масштабом подразумевается шаг на карте, размер одной стороны растрового изображения (Рис. 3).

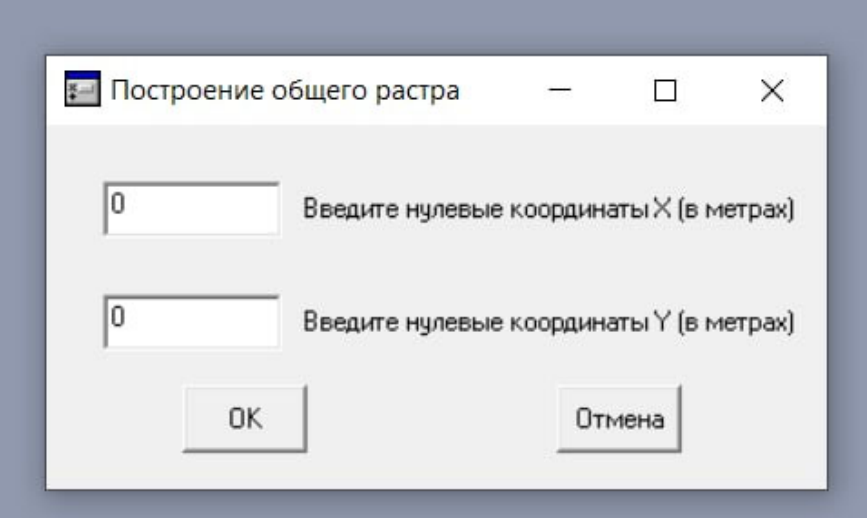

Рис. 2. Функция модуля по запросу введения известных координат растрового изображения

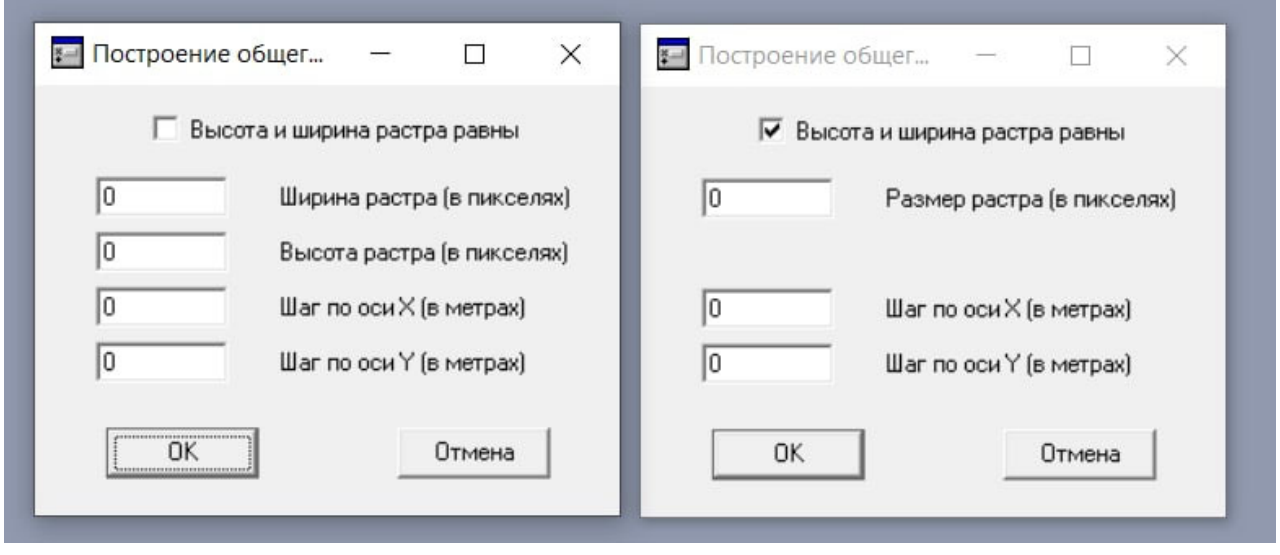

Рис. 3. Функция модуля по запросу масштаба карты

Следующим шагом модуль предлагает выбрать растровое изображение (Рис. 4) и в завершение задает необходимую проекцию – «План-схема (метры)», выставляет углам растрового изображения просчитанные при помощи модуля координаты, завершая этим шагом регистрацию растра (Рис. 5).

Учитывая, что количество растров в растровом массиве может быть разным, последние два действия по алгоритму модуля повторяются соответственно количеству растров в растровом массиве.

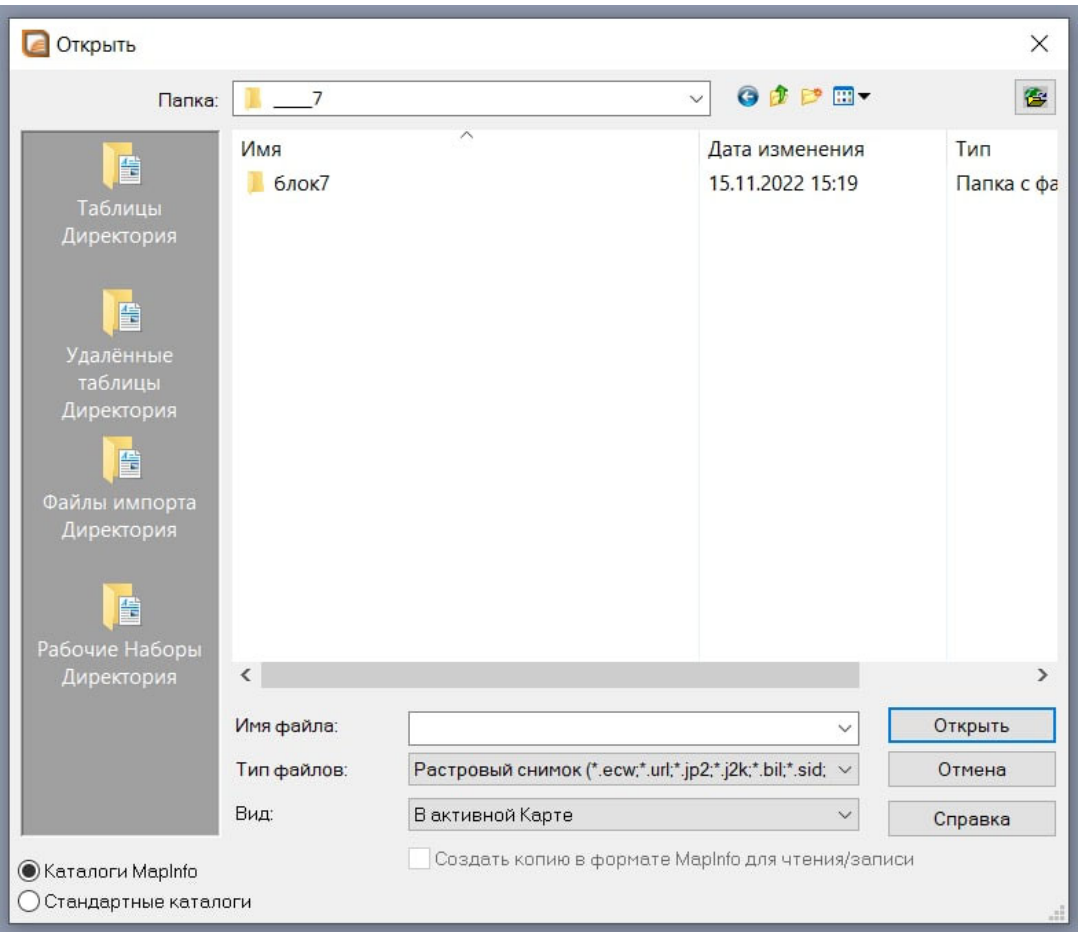

Рис. 4. Запрос модуля на выбор растрового изображения

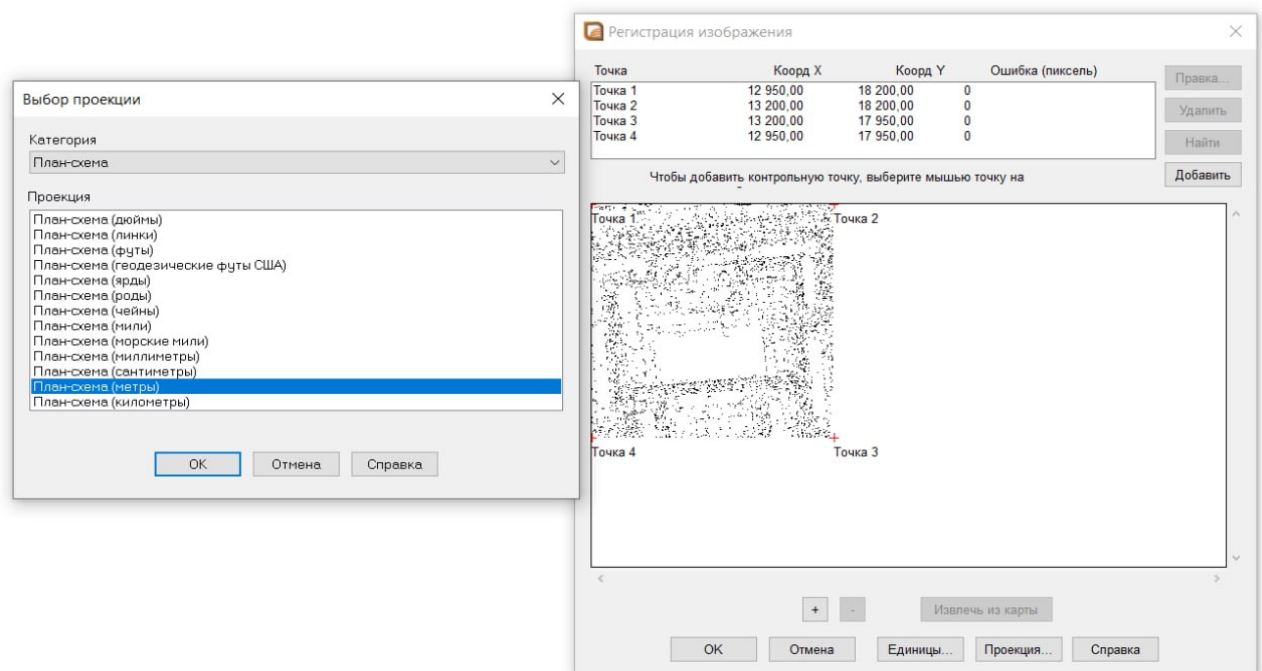

Рис. 5. Итог работы модуля-Выбор проекции карты и завершение регистрации выбранного растрового изображения

Таким образом, предлагаемый алгоритм работы значительно ускоряет процесс регистрации растровых изображений и позволяет исключить ошибки в координатах, которые могли возникнуть при их ручном расчете и вводе.

## БИБЛИОГРАФИЧЕСКИЙ СПИСОК

1. Геоинформационные системы: пространственный анализ и гео-моделирование : учеб. метод. пособие / А. В. Дубровский, О. И. Малыгина, Е. Д. Подрядчикова ; СГУГиТ. - Новосибирск : СГУГиТ, 2015. - 69 с. - URL: http://lib.sgugit.ru/irbisfulltext/UMK/2015/ЭБ

2. Геоинформационные системы: автоматизированное картографирование : учеб. - метод. пособие / А. В. Дубровский, О. И. Малыгина ; СГУГиТ. - Новосибирск : СГУГиТ, 2016. - 93, [1] с. - URL: http://lib.sgugit.ru/irbisfulltext/2017/&Дубровский/Об. документ.pdf.

3. Земельно-информационные системы в кадастре : учеб.-метод. пособие / А. В. Дубровский ; СГУГиТ. - Новосибирск : СГУГиТ, 2019. - 138 с. - URL: http://lib.sgugit.ru/irbisfulltext/ 2019/05.04.2019 г/Уч\_пособия/Дубровский/4\_Дубровский\_макет.pdf.

4. Земельно-информационные системы в кадастре : учеб.-метод. пособие / А. В. Дубровский ; СГУГиТ. - Новосибирск : СГУГиТ, 2019. - 138 с. - URL: http://lib.sgugit.ru/irbisfulltext/ 2019/05.04.2019 г/Уч\_пособия/Дубровский/4\_Дубровский\_макет.pdf.

5. Геоинформационные технологии в управлении территориями : учеб.- метод. пособие / А. В. Дубровский, А. В. Ершов, О. И. Малыгина ; СГУГиТ. - Новосибирск : СГУГиТ, 2018. - 167 с. - URL: http://lib.sgugit.ru/irbisfulltext/2019/18.02.2019г/Дубровский\_4/Дубровский\_4.pdf.

6. Лонский И.И. Регистрация растрового изображения в MapInfo : учеб. – метод. пособие. – М. : МИИГАиК, 2014. – 27 с.

© *Я. А. Снигирев, Д. Т. Алмагамбетова, 2023*